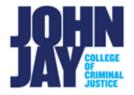

## Discover an Organization in Brightspace: Self Enroll in the Are You Ready Faculty Reference Organization in Brightspace

The John Jay College – Are You Ready Faculty Reference Organization was created for faculty who would like to see what students learn and complete in the Are You Ready organization for students.

## Discovering an Organization in Brightspace

1. To find an organization in Brightspace, select the **Discover link** at the top of the College Course Navbar. This will be listed on the first page you see when accessing Brightspace, not within your course.

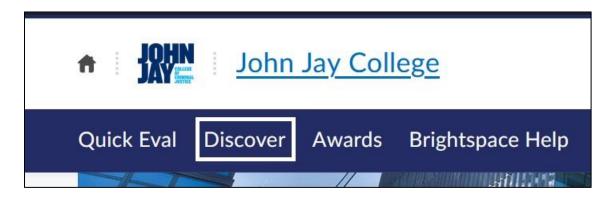

Enter John Jay Are You Ready in the Discover Search Field. Select the Search icon to begin the search

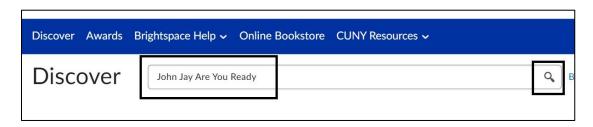

 Once it displays the courses, select the John Jay College – Are You Ready Faculty Reference Course in blue

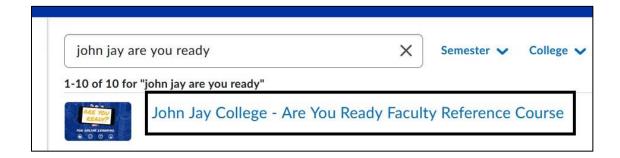

4. Select the **Open Course** button under the Organization Name and it will bring you within the Organization

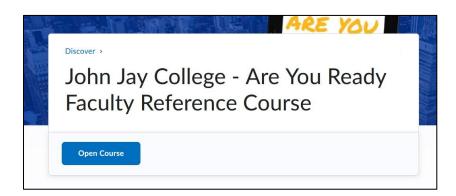

5. Select **Start Here** on the Course Content widget to begin going through the course

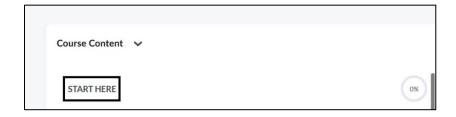

For more information and assistance, please email Department of Online Education and Support - Learning Management System Support at <a href="LMS.faculty@jjay.cuny.edu">LMS.faculty@jjay.cuny.edu</a>

Adapted from Hostos College - Are You Ready Course